## Best Practices Using the Oracle Clinical API

Bill Caulkins, Ahila SelvarajDBMS Consulting 04 October 2009 OCUG Tutorial SessionSession T05

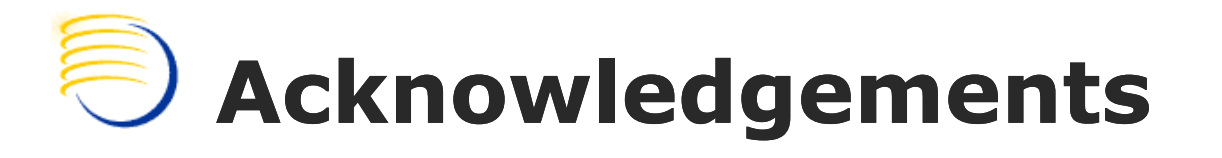

- $\overline{\mathbb{R}}$ **Nany thanks to the OCUG for this opportunity** to present for the OCUG A&CM group.
- $\overline{\mathbb{R}}$ **• Many thanks to the OCUG Planning and Review** Committee and OCUG A&CM Focus Group Chairs for their infinite patience in receiving and expeditious review of this presentation.
- b. **• Many thanks to everyone who participated in** the development of presentation.

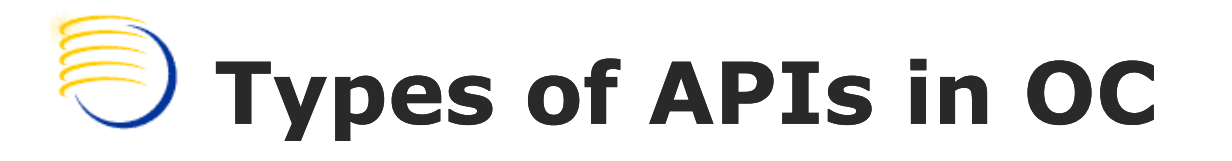

- **Service Service • Object Naming and Validation API.**
- **External Application Configuration API.**
- **External Workflow Data Entry API.**
- Data Capture API.

- $\overline{\mathbb{R}}$ **This API is a database package that let you to define** own object-naming validation for Oracle Clinical Installation. Through this API package one can implement local naming conventions for:
- 1. Object Names.
- 2. Customer Record Formatting (CRF) document number validation.
- 3. Document Number derivation.
- 4. Invoking a scanned image.
- 5. CRF page tracking.

- П The database package OCL\_CLIENT\_PACK consists of two script files in the RXC\_INSTALL directory.
- × ocl\_client\_ps.sql
	- Container of Package specification of OCL\_CLIENT\_PACK.
	- Creating the public synonym.
	- Granting execute privilege to both RXCLIN\_MOD and RXCLIN\_READ database roles.

#### $\left\| \cdot \right\|$ ocl client pb.sql

- Container for the function bodies for the OCL\_CLIENT\_PACK package.
- П **These database package scripts should be execute in** RXC database schema account .
- × **Nhen initially installing the Oracle Clinical application.**
- П Once after each time you modify the file.

- **The functions available in the package to** customize validations and derivations are:
	- × ValidateName.
	- П ValidateDocument.
	- × ■ DeriveDocumentNumber.
- $\overline{\mathbb{R}}$ **The functions, to customize for page tracking** are:
	- П **DefaultBookPageNumber.**
	- × **Example TrimPageNumber.**
	- П ChangePageStatus .
	- × **B** AddPhysPageNumber.

#### ValidateName

- This function is called by the validation triggers on the naming of each of the Oracle Clinical objects. F
- П You can add your own validation to enforce your company naming standards as an example:
	- Maintain DVG.
	- **-** Maintain Questions.
	- **-** Maintain Question Groups.
	- Maintain DCMs.
	- Maintain DCIs.
	- **Maintain Procedures (both Derivation and Validation).**
	- **-** Maintain Where Clauses.
	- Maintain Labs.
	- Mass Changes.

#### ValidateDocument

This function is called by the Validation Procedures on the document M. number in the CRF Log-In form and the Batch Data Load program.

#### DeriveDocumentNumber

With this function you can derive CRF document numbers from the M. key fields entered in the Log-In form and the Batch Data Load program.

#### DefaultBookPageNumber

This function assigns the correct page number to the first page of a<br>DCI in the DCIbook. 

#### TrimPageNumber

This function trims the page number off its suffix according to the<br>numbering scheme. It is called each time Oracle Clinical needs to<br>add one unit to a page number and each time Oracle Clinical needs<br>to assign a default pa 

#### ChangePageStatus

 $\blacksquare$  This function, sets  $\blacksquare$  This function, sets the client-specific status of a new page, depends on the current page status, the RDCI status, and the blank flag, according to user-defined rules. It returns NULL if successful; otherwise, it returns an error message.

#### AddPhysPageNumber

П according to the numbering scheme— when DCIs are<br>added to a DCI book, and also when pages assigned at<br>data entry correspond to one of the following unplanned<br>events: the DCI is not in the DCI book; the DCI is present<br>in th subevent number is zero.

- П This API provides the interfaces with external application in the areas of:
	- **-** Study planning.
	- Investigator management.
	- **-** Drug supply.
- П The OC tables that are part of the Interface Configuration interface with external applications will start with the prefix OCL\_.
- F The OC Interface tables can be used in the following ways with external applications.
	- Synonyms to customer tables.
	- Views on customer tables.
	- Batch/parallel maintenance of the OCL\_ tables from customer applications.

## Study planning

- Study planning is the process of controlling and managing all studies within a company and across all company locations.
- $\overline{\mathcal{L}}$  Oracle Clinical requires that study planning provide:
	- **A** two-tier hierarchy of studies to which users can be assigned as an alternative to maintaining security by individual user assignments to studies.
	- A list of studies that are approved for definition in Oracle Clinical.

Below are the list of tables that can be used in **Study Planning Tables** 

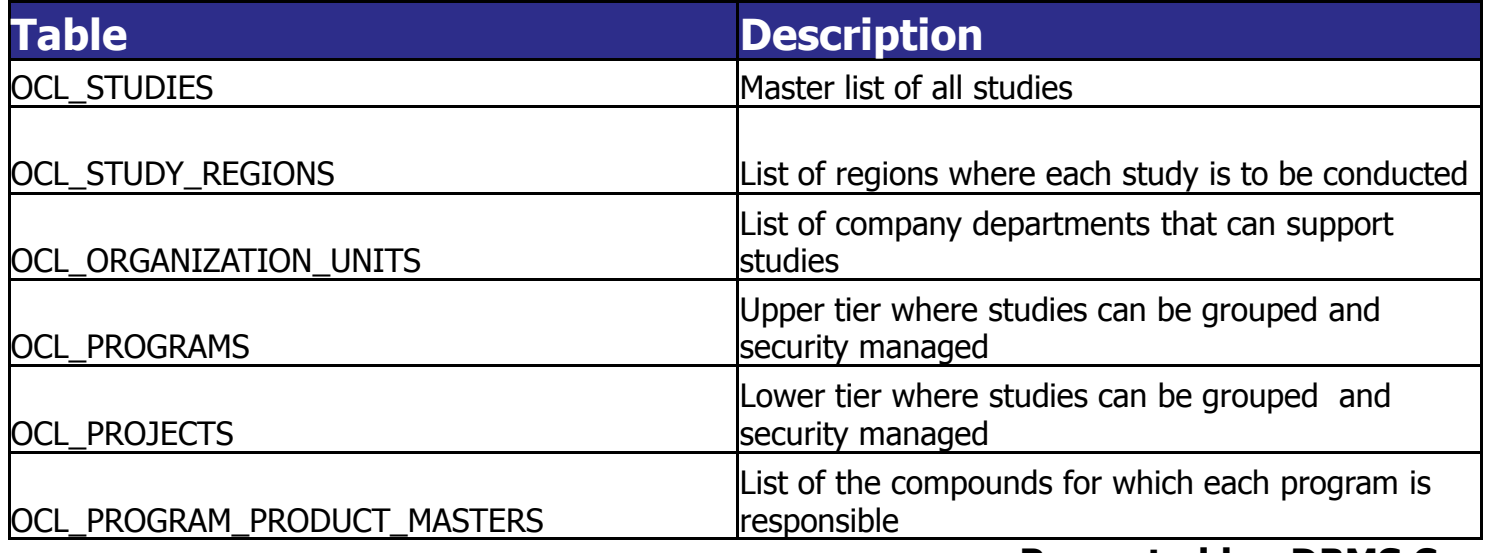

### Drug supply

- A drug supply system interacts with Oracle Clinical in two ways: -
	- At the front end of the clinical process, the drug supply system provides a list of drugs formulated for a clinical study.
	- At the back end of the process, the drug supply system takes the randomization generated in the design subsystem of Oracle Clinical and produces from it the packaged and labeled supplies for the study.

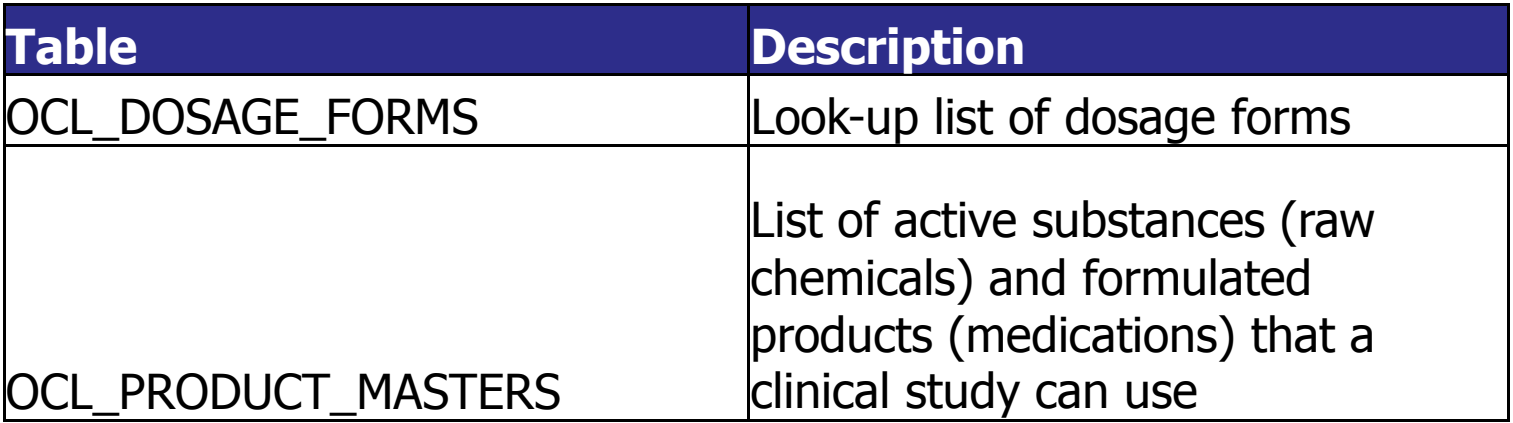

## Investigator management

 $\mathcal{C}$  An investigator management system is responsible for maintaining a list of the investigators who can work on studies and the records of their assignments to studies.

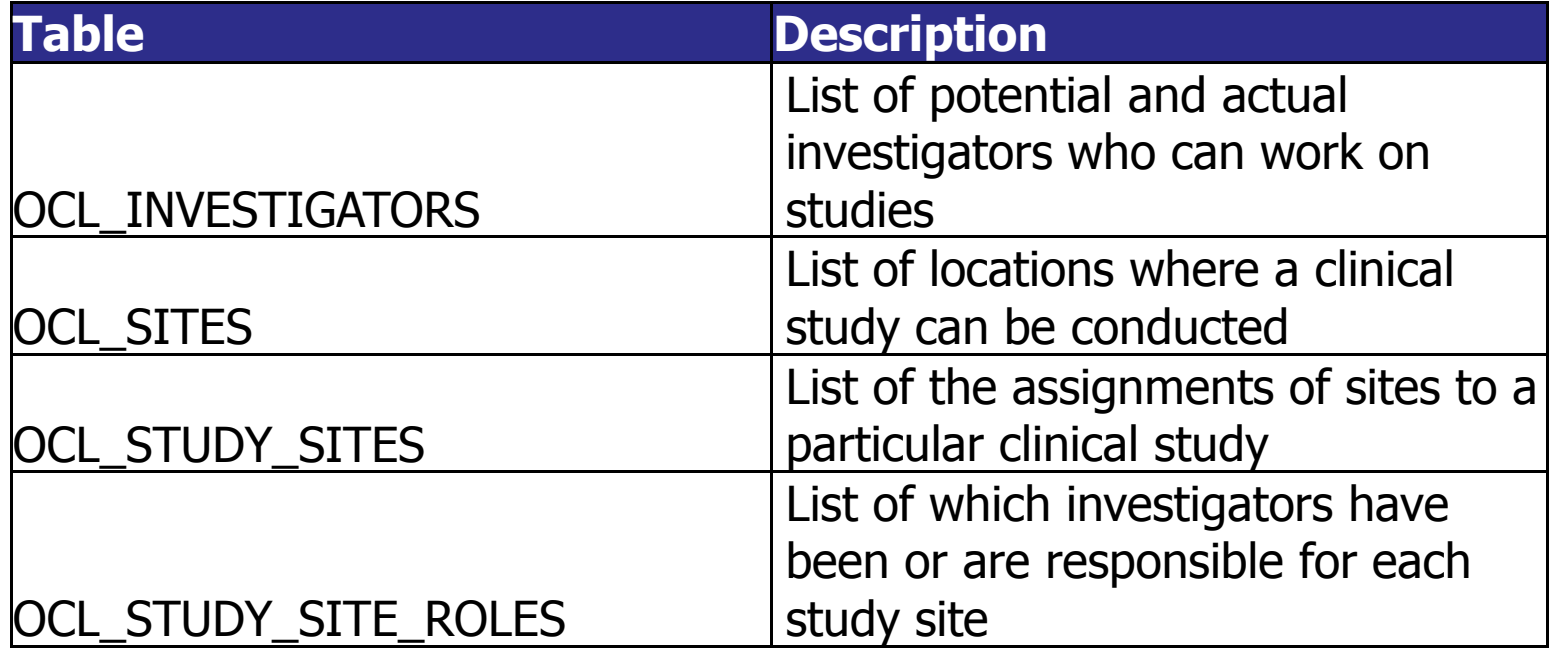

### Interface Procedures

**These API procedure maintain referential integrity between Oracle**  $\Box$ Clinical and another external application.

Some of the procedures are listed below.

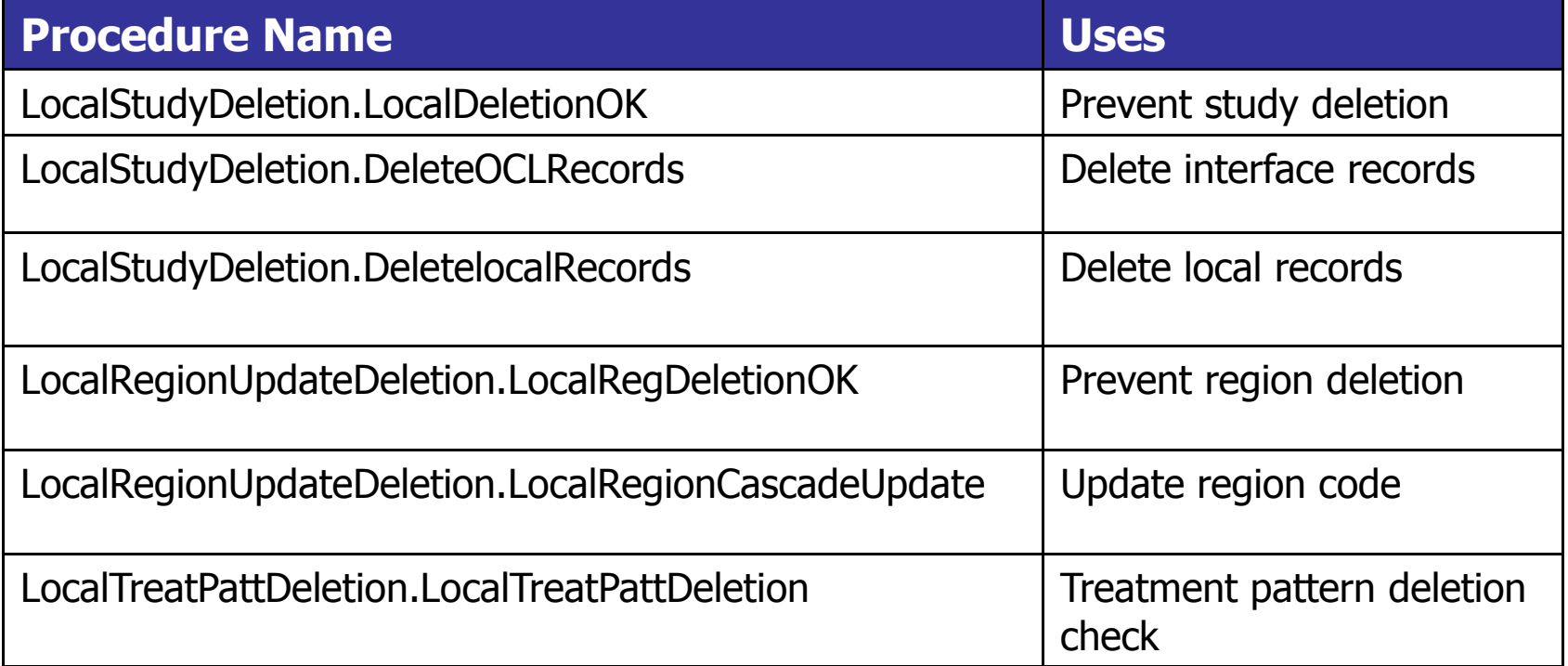

- $\overline{\phantom{a}}$ **Oracle Clinical data entry process can be integrated** with external workflow and imaging systems API.
- $\overline{\phantom{a}}$ **The PL/SQL Library used by this API is** RXCLBCLI.PLL
- $\overline{\phantom{a}}$ **This API allows to** 
	- × **Data Entry Workflow process Customization.**
	- $\mathbb{R}^2$ **Renu Customization.**

 $\overline{\phantom{a}}$ **Using RXCLBCLI.PLL** PL/SQL Library imaging work flow can be integrated.

### Enabling external systems

- $\blacksquare$  To enable an external workflow  $\blacksquare$  To enable an external workflow system, you set the INVOKE\_WORKFLOW option to Y in the OCL\_STATE reference codelist.
- F ■ To enable an imaging system, you set the INVOKE\_IMAGE option to Y in the OCL\_STATE reference codelist.

To enable these options:

- 1. Select Admin => Reference Codelists => Local Codelists.
- 2. Type OCL\_STATE in the Name field, and execute a query.
- 3. To enable an external workflow system, scroll through the values to INVOKE\_WORKFLOW. To use an imaging system, scroll through the values to INVOKE\_IMAGE
- 4. Set the value to Y.
- 5. Save.

©2009 DBMS Consulting, Inc. Unauthorized Duplication is Strictly Prohibited Presented by: DBMS Consulting

Some of the terms used in work flow are below

- **. A workitem** is a collection of DCIS, also re  $\blacksquare$  A workitem is a collection of DCIs, also referred to as documents. All DCIs in the workitem are for the same task and the same study, but they may be for different patients
- × A **document** is a single DCI within a workitem, and can be composed of one or more physical Customer Report Forms (CRF) pages.
- × When you are performing data entry through the workflow system the following standard Oracle Clinical data entry options are unavailable from a data entry form:
	- u **changing studies.**
	- u **changing tasks.**
	- u **u** turning DCI book on.
	- **Executing or executing a query.**
- F The key change task is also not available for use in a workflow system.

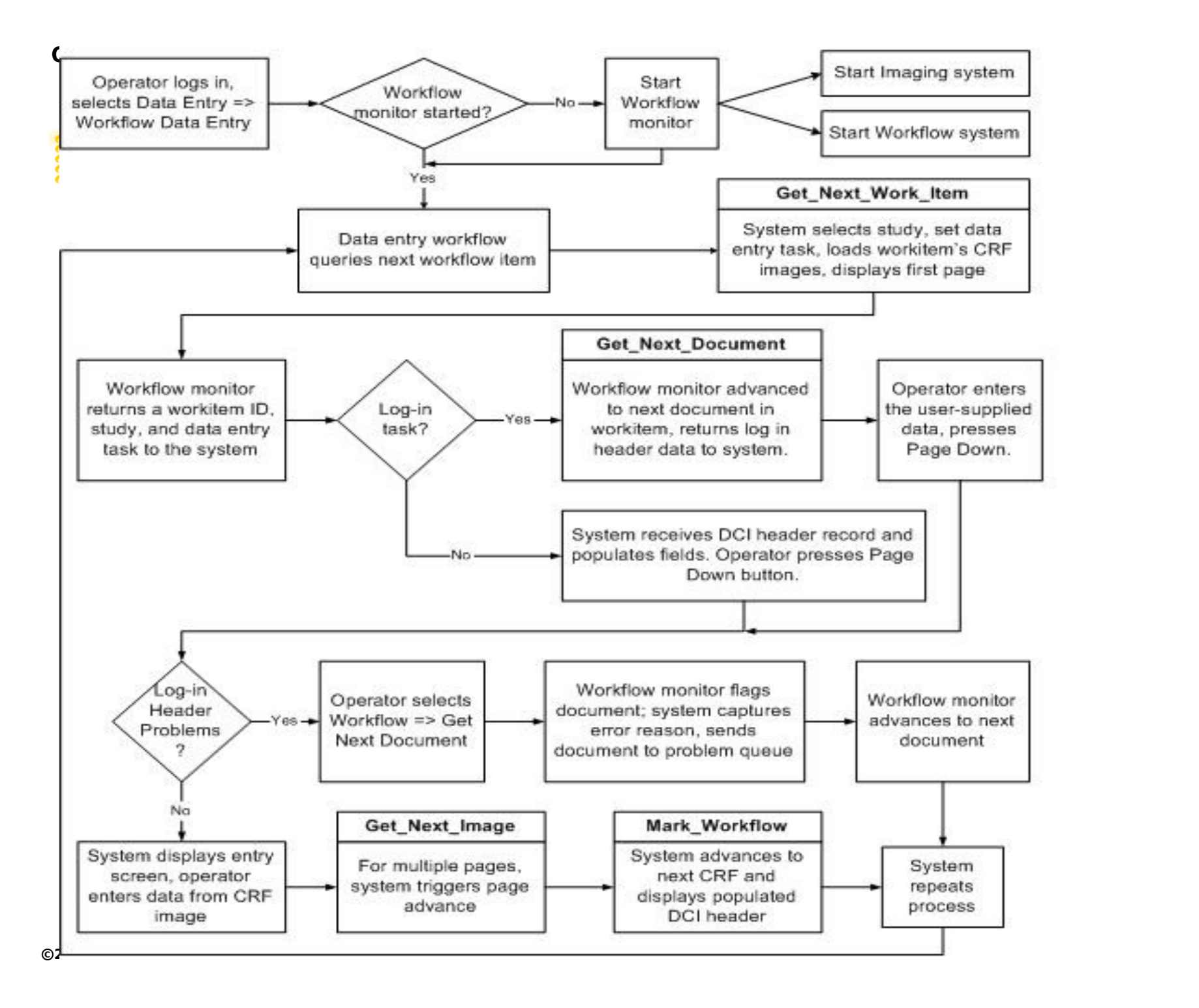

#### Some of the Workflow API functions are get\_next\_document

- F The purpose of this function is to retrieve information<br>about the next workflow work item.
- F The function returns a null value if it succeeds and an error message if it fails.

#### mark\_workflow

- **T** THIS TOULING IS  $\blacksquare$  This routine is called at the end of the commit process, which occurs whenever changes are committed to the database.
- H. The workflow function updates visit date, status, and<br>other information from the Oracle Clinical received DCI record.

## get\_next\_CRF\_work\_item

- **Execution of this routine enables the following:** 
	- The workflow monitor starts if this module is not yet started. (The workflow monitor starts the image viewer, if necessary.)
	- The workflow monitor retrieves the next workitem from the workflow system for the specified user.
	- **Cacle Clinical initializes the task and sets** study context, then calls the get\_<br>next\_document function.

## get\_next\_image

- **D This API function displays the image of the next** page of the document.
- **D IF It is called when the submenu item Get Next Image** is selected from the Workflow menu.

### get\_previous\_image

 $\overline{\phantom{a}}$ **This API function displays the image of the previous** page of the document.

### Menu Customization

- $\overline{\phantom{a}}$ Using the pl/sql library RXCLBCLI.PLL Oracle clinical menu can be customized.
- $\overline{\phantom{a}}$ These integrating functions can be programmed in the library, using OLE, C, PL/SQL, or DDE.
- Oracle Clinical provides 5 menu stubs-Custom Program Units— that can be customized for use with the external system.
- $\overline{\phantom{a}}$ **These customized menu stubs can be used in** naming and displaying the menu items, and to writing the code to fully implement the menu.

### Menu Customization

- **D Using the library RXCLBCLI.PLL, there are five** functions that are defined to allow you to add yourown menu options and functionality to the Data Entry menu.
- $\overline{\phantom{a}}$ ■ The functions, are named CustomPgmUnit1 through CustomPgmUnit5.
- $\overline{\phantom{a}}$ ■ The CustomPgmUnit# functions are provided for each custom menu option as a shell. You can to add functionality into the data entry system.

#### CustomPgmUnit1

CustomPgmUnit1(*document\_number, nreceived\_dci\_id,* nError\_type)

#### CustomPgmUnit2

CustomPgmUnit2(*ndcf\_id nError\_type)* 

#### CustomPgmUnit3

CustomPgmUnit3(*nError\_type)* 

#### CustomPgmUnit4

CustomPgmUnit4(nError\_type)

#### CustomPgmUnit5

CustomPgmUnit5(*nError\_type)* 

## Data Capture API

- $\overline{\phantom{a}}$ **The Data Capture API provides** 
	- $\mathbb{R}^2$ API functions to update data in Oracle Clinical.
	- $\mathcal{L}_{\mathcal{A}}$ **A** stable interface to other application.
- **D The combination of the Data Capture API and the** stable interface provides the tools to integrate Oracle Clinical with other systems.

## Data Capture API (2)

- $\overline{\phantom{a}}$ ■ The API can be with programs with Oracle Pro\*C<br>and Microsoft Visual C++.
- The following files are available on the Oracle Clinical Web Server in the *opa home/oc/dcapi* 
	- H. **dcapi.h:** Include this header file in the C files and set the header file path in your Microsoft Visual C++ project definition to the directory that contains dcapi.h.
	- П **dcapi.lib:** Include this library file in the list of files used to link the program and set the library path of your Microsoft Visual C++ project definition to the directory that contains dcapi.lib.
	- П **dcapi.dll:** Include this file in your system path during runtime.

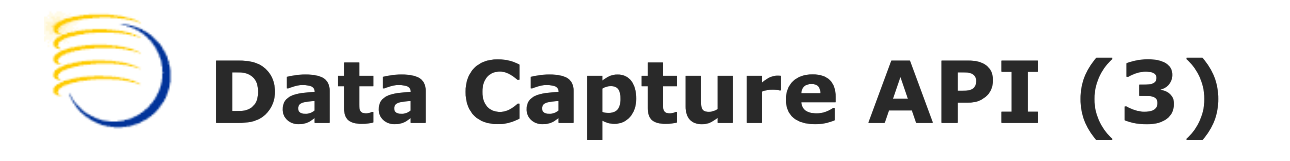

- API functions can be used to create and update the following in Oracle Clinical Data.
- **Received RDCI and RDCM Log-In information.** 
	- Actual events.
	- Patient enrollment.
	- Data responses.
	- Data discrepancies.
	- Comment information.

## Data Capture API (4)

### Database roles for the Data Capture API

- T. The Data Capture API provides security mechanisms for assigning roles to users to determine the tasks they can perform.
- $\mathcal{L}_{\mathcal{A}}$  This assignment is accomplished through database roles. The roles necessary to perform tasks through the API are different from the roles in Oracle Clinical.

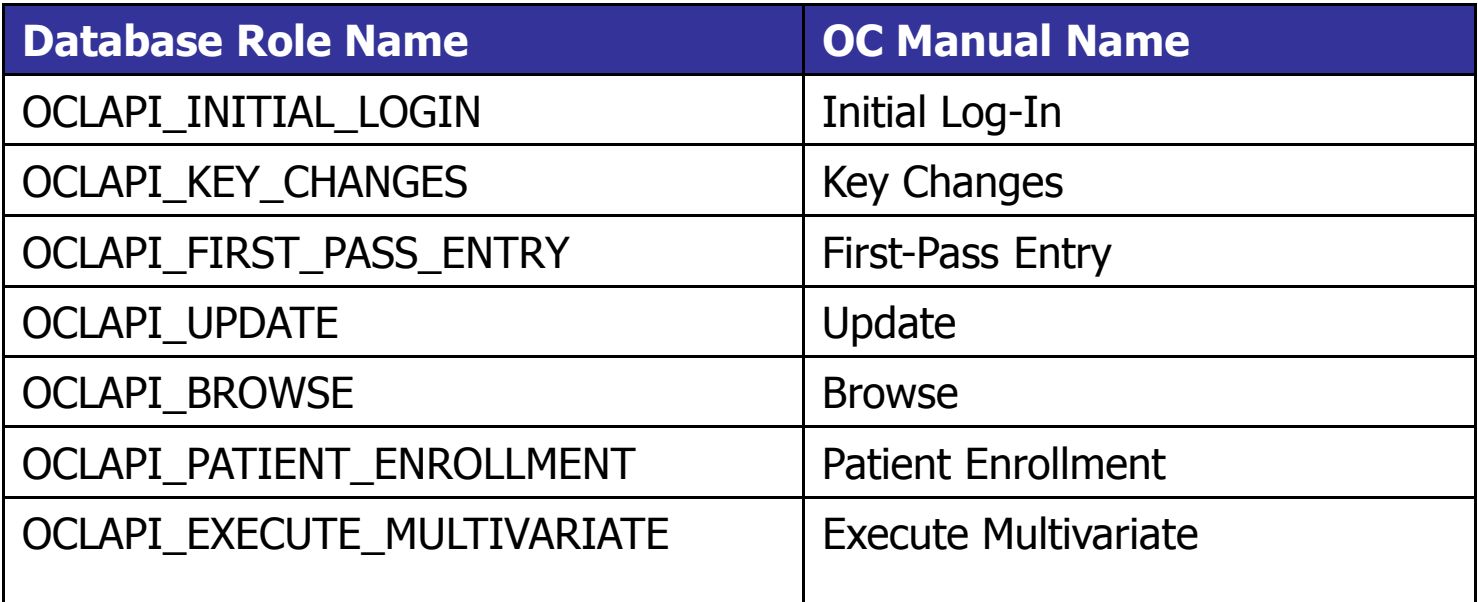

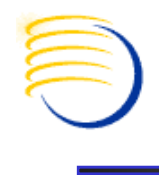

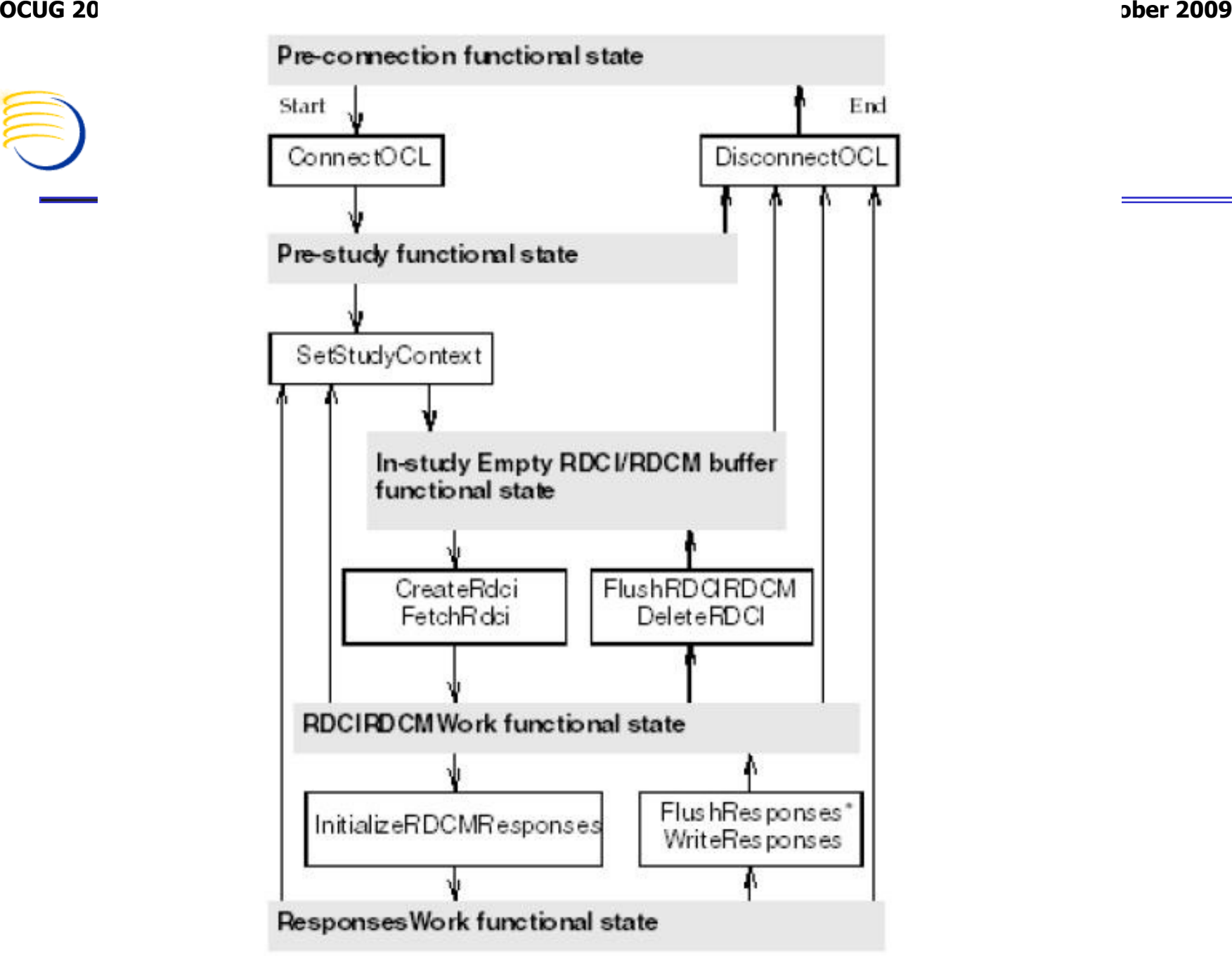

## Data Capture API (6)

#### API Functional State transition

 $\blacksquare$  The Data Capture API enforces The Data Capture API enforces rules about when can call an <br>API function. The API considers the data to be in one of the following states.

### Pre-Connection

- $\blacksquare$  . This state occ  $\blacksquare$  This state occurs when the application is running but not connected to the Oracle Clinical database.
- H. The API function **ConnectOCL** connects you to the Oracle
- H. **Clinical database.**

### Pre-Study

- n This sta This state occurs immediately after your program connects<br>to the Oracle Clinical database
- **The SetStudvContext** API f The **SetStudyContext** API function provides this context information.

## Data Capture API (7)

#### In-Study with Empty RDCI/RDCM Buffer

- $\mathbb{R}^3$ context but has not called any API functions that update RDCI/RDCM data.
- o, EnrollPatient, SetActualEvent, SetPageStatus, ExecuteMultivariate, SetExternalContext can be used in this state.

#### RDCIRDCMWork

- F. ■ This state occurs when the program is retrieving or updating RDCI/RDCM data
- o, **WriteRdciRdcm, FlushRdciRdcm** functions are used to save and discard the response data.
- Once all pending changes have been saved or discarded, the program can call *EnrollPatient, SetActualEvent, SetPageStatus, and ExecuteMultivariate* to commit data. o,

©2009 DBMS Consulting, Inc. Unauthorized Duplication is Strictly Prohibited **Presented by: DBMS Consulting** 

## Data Capture API (8)

### ResponsesWork

- $\blacksquare$  This state occu **This state occurs when your program is retrieving or updating response data.**
- Once all pending changes have been saved or discarded using *WriteResponses* or<br>FlushResponses the program can commit data by calling *EnrollPatient, SetActualEvent,* SetPageStatus, and ExecuteMultivariate.

• The program can return to either the RDCIRDCMWork state or In-Study with Empty<br>RDCIRDCM Buffer state by calling, saving, or<br>discarding any pending changes.

## Data Capture API (9)

П Some of the API functions called in transition states are below.

### ConnectOCL

 $\blacksquare$  Connects 1 **Connects the user to an Oracle Clinical database in** either Production or Test mode.

#### **DisconnectOCL** Can be called in:

- u ■ Pre-Study.
- u **In-Study with Empty RDCI/RDCM Buffer.**
- u **RDCI/RDCM Work, but only if there are no changes pending.**
- u **Responses Work, but only if there are no changes pending.**

#### SetStudyContext Can be called from:

- Pre-Study
- **In-Study with Empty RDCI/RDCM Buffer**
- **RDCI/RDCM Work, but only if there are no changes pending.**
- **Responses Work, but only if there are no changes pending.**

## Data Capture API (10)

#### CreateRdciCan be called in:

- **In-Study with Empty RDCI/RDCM Buffer** ×
- $\mathcal{L}_{\text{max}}$ RDCI/RDCM Work
- *FetchRdci* Can be called in:
- **In-Study with Empty RDCI/RDCM Buffer** ×
- RDCI/RDCM Work,

#### **FlushRdciRdcm**

■ Can be called in: RDCI/RDCM Work

#### DeleteRdci

× Can be called in: RDCI/RDCM Work, but only if there are no changes pending.

#### InitializeRdcmResponses

■ Can be called in: RDCI/RDCM Work

#### FlushResponses

■ Can be called in: Responses Work.

#### WriteResponses

■ Can be called from: Responses Work. ×

## Data Capture API (11)

#### Sample Code for ConnectOCL API function

```
void connectOCL_setstudy(){StudyRecord study_rec; double session_id ;
short int ret_status ;
fprintf(Log, "Connecting to the Database \n");fflush(Log) ;
memset(&study_rec,0,sizeof(StudyRecord));
ret_status = ConnectOCL("OPS$QAUSER", "QAUSER", "DCAPI_DB", OCL_PROD, &session_id) ;
if (ret_status != SUCCESS)
handle_error(ret_status);
fprintf(Log, "Setting Study Context \n");fflush(Log) ;
ret_status = SetStudyContext("DCAPI_SMOKE", &study_rec) ;if (ret_status != SUCCESS)
handle_error(ret_status);else
db_connection = TRUE ; }
```
## Data Capture API (12)

#### Sample Code for Delete DCI

```
void soft_delete(){short int ret_status ;
double received_dci_id ;RdciRecord rdci_rec;RdcmArr rdcm_arr ;
fprintf(Log, "\n Soft deleting document: %s -----------------\n", g_doc_num) ;fflush(Log) ;connectOCL setstudy();
                                        connectOCL_setstudy() ; // Connect to Oracle Clinical and Set Study Context
   memset(&rdci_rec,0,sizeof(RdciRecord));memset(&rdcm_arr,0,sizeof(RdcmArr));
received_dci_id = get_received_dci_id() ;
ret_status = FetchRdci(received_dci_id, TRUE, KEY_CHANGES, &rdci_rec, &rdcm_arr);if (ret_status != SUCCESS)
handle_error(ret_status);ret_status = DeleteRdci() ; if (ret_status != SUCCESS)
handle_error(ret_status);disconnectOCL() ; // Disconnect from the database fprintf(Log, " Document Soft Deleted ----------------------------\n");fflush(Log) ;}
```
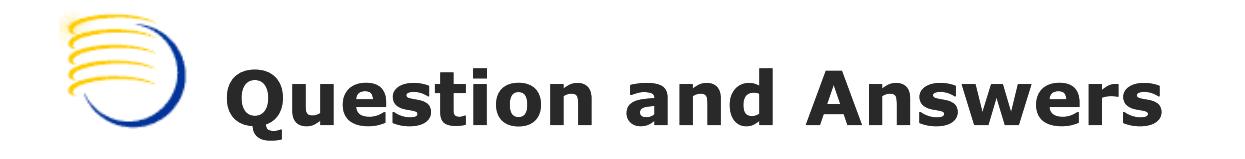

Ahila Selvaraj aselveraj@clinicalserver.com+1-732-372-9976

Bill CaulkinsBill.caulkins@clinicalserver.com+1-919-323-0598

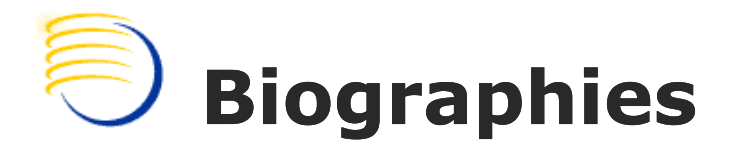

Ahila Selvaraj, Senior OHS Developer, DBMS Consulting, Inc.

- $\overline{\phantom{a}}$ Ahila is a Senior OHS Developer for DBMS Consulting, specializing in integration of OC to other OHS systems, with over 10 years of PL/SQL experience.
- Bill Caulkins, Director, Global Application Development and Deployment, DBMS Consulting, Inc.
- $\mathcal{L}_{\mathcal{A}}$ Bill has worked with Oracle databases since 1987 as an application developer, database administrator, systems analyst, and project manager. He has worked in the pharmaceutical industry since 1991, primarily in the clinical trials<br>arena. His interests and areas of expertise include information sharing, data<br>integration, performance tuning, and getting the most out of PL/SQL.